"Sure fire wifi connection and troubleshooting techniques"

#### By Steve Litt http://www.troubleshooters.com

#### Copyright © 2015 by Steve Litt **No Warranty**, user takes full responsibility for any outcome

"Sure fire wifi connection and troubleshooting techniques" by Steve Litt is licensed under a Creative Commons Attribution-NoDerivatives 4.0 International License. See http://creativecommons.org/licenses/by-nd/4.0/

Slide 1 of 21 http://www.troubleshooters.com/linux/presentations/surefire\_wifi.pdf

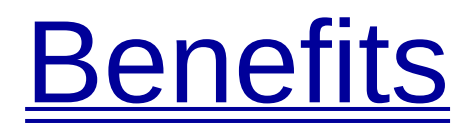

- Troubleshooting Transparency
- Easy to follow connection milestones
- Few dependencies
- Small toolset
- No window manager or X required
- Solid connection/roaming
- Scriptable

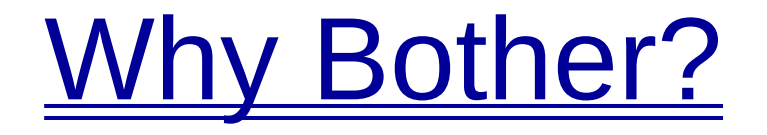

- Other, more automatic wifi softwares work perfectly.
- Until they don't.

- Then you're trial and erroring a black box.
- You need accessible access points.

Slide 3 of 21 http://www.troubleshooters.com/linux/presentations/surefire\_wifi.pdf

### What it Is / How it's Built

- wpa supplicant and dhcpcd run as daemons. – wpa\_supplicant must always start first.
- wpa cli, ip and init/process supervisor for control.
- wpa cli, ip and init/process supervisor yield internal info.
- Once in a little while, iwlist for rundundancy.

Slide 4 of 21 http://www.troubleshooters.com/linux/presentations/surefire wifi.pdf

#### **System Requirements**

- ip command stack (iproute2).
- wpa supplicant
- wpa cli
- dhcpcd
- Init system or process supervisor capable of respawning and settling process dependencies.
	- Runit, s6, Epoch, systemd, maybe sysvinit,
	- All others (if you add daemontools)

#### **Vocabulary**

- Access point  $=$  nearby Wifi transmitter
	- To which you might be able to connect.
	- Visible from wpa\_cli scan; sleep 3; wpa\_cli scan results
	- Referenced by ssid
- Network  $=$  wpa supplicant data record
	- Necessary info to connect to an access point.
	- Visible from wpa\_cli list\_networks.
	- Always referenced by an integer.

#### Some Software Names

- wpa supplicant: Software daemon to log into WPA and open access points and deliver a carrier (link)
- wpa cli: User interface to wpa supplicant.
- dhcpcd: Software daemon to obtain a dhcp lease, IP address
- ip: Command for troubleshooting network connections

Slide 7 of 21 http://www.troubleshooters.com/linux/presentations/surefire\_wifi.pdf

#### The New Device Names

- Example: wlp0s22f2u1u3
- Called "Predictable Network Interface Names"
- From Freedesktop.org
- No problem.
- To discover: ip link
- To script:

 $-$  ip -o link | cut -d ' ' -f2 | grep  $\wedge w$  | tr -d ':'

Slide 8 of 21 http://www.troubleshooters.com/linux/presentations/surefire\_wifi.pdf

### **Connection Milestones**

- wpa supplicant connectivity
- Radio reception
- Acquire carrier
- Acquire IP address
- Network Connectivity
- DNS

Slide 9 of 21 http://www.troubleshooters.com/linux/presentations/surefire\_wifi.pdf

• wpa supplicant connectivity – wpa\_cli ping

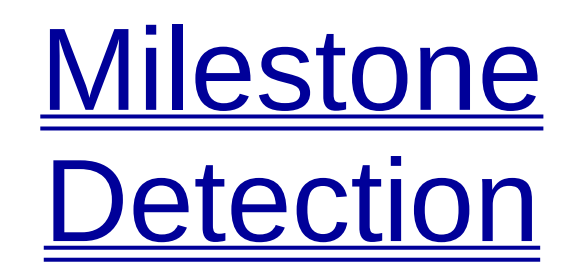

- Radio reception
	- wpa\_cli scan; sleep 3; wpa\_cli scan\_results
- Acquire carrier
	- No "NO CARRIER" in angle brackets
	- See also wpa\_cli status
- Acquire IP address – ip addr or wpa\_cli status
- Network Connectivity
	- ping 8.8.8.8
- DNS
	- ping google.com

Slide 10 of 21 http://www.troubleshooters.com/linux/presentations/surefire\_wifi.pdf

#### Rules of the Road

- If an access point's strength is more negative than -70, don't even bother: It will be intermittent.
- Password must be at least 8 chars
- Sometimes you must disable wired Ethernet to access wifi.
- wpa cli command names must be long enough to be unique.
- 168.254.0.0/16 (Link Local) is not valid

Slide 11 of 21 http://www.troubleshooters.com/linux/presentations/surefire\_wifi.pdf

#### More Rules of the Road

- Most of this doable as normal user, but beyond the scope of this presentation.
- If interactive wpa cli keeps throwing text do this:
	- select network 0;disable network 0
- Wifi dongle names change if plugged into different usb port
	- wpa\_cli terminate
		- When this is likely, in order to restart wpa supplicant
		- Exit and restart any interactive wpa cli sessions

**On Boot** 

- wpa supplicant must run as respawnable daemon.
- dhcpcd must run as respawnable daemon.
	- Only after wpa\_supplicant is operational

```
if wpa_cli ping; then
   exec dhcpcd -B ${OPTS:=-M} 1>&2
fi
sleep 1
exit 1
```
Slide 13 of 21 http://www.troubleshooters.com/linux/presentations/surefire\_wifi.pdf

#### **Idiomatic Connection Recipe** Top Level

- If already satisfactorily connected, you're done.
- wpa ping
	- To test if wpa\_supplicant is running.
- If you already have a satisfactory network, connect to it.
- Else make a new network out of a nearby access point.

Slide 14 of 21 http://www.troubleshooters.com/linux/presentations/surefire wifi.pdf

**Idiomatic Connection Recipe** Connecting to an Existing Network

- In this example it's network number 5.
- If ping fails, TROUBLESHOOT.

```
wpa_cli select 5
ip link set dev <devname> up
wpa_cli select_n 5
wpa_cli enable_n 5
ping 8.8.8.8
ping google.com
```
Slide 15 of 21 http://www.troubleshooters.com/linux/presentations/surefire wifi.pdf

## **Idiomatic Connection Recipe**

Make New Network From Nearby Access Point

- wpa\_cli scan; sleep 3; wpa\_cli scan\_results
	- Pick one based on needed encryption and signal strength
- wpa cli add network
	- For this example assume it prints 8
- wpa\_cli set\_network 8 ssid "cool\_access\_point"
- wpa\_cli set\_network 8 psk "my\_secret"
- wpa\_cli select\_network 8
- wpa cli enable network 8
- ip addr (to check for up, network, etc)
- ping google.com
- If it doesn't work, TROUBLESHOOT

Slide 16 of 21 http://www.troubleshooters.com/linux/presentations/surefire\_wifi.pdf

### **Stages of Connection**

- wpa supplicant functional
- Radio functional
- Appropriate access point received
- "Link" or "Carrier"
- IP address
	- Link local address not valid: 169.254.0.0/16
- Internet connectivity via IP address
- Internet activity via URL
- ping 8.8.8.8 Troubleshooting
- 
- wpa cli status
- wpa cli list networks
	- To find out existing network numbers
- wpa cli ping
- wpa\_cli scan <dev>; sleep 3; wpa\_cli scan\_results
- wpa cli add network
	- To add a network

### More Troubleshooting

- wpa cli save config
	- To peer into memory
	- To make network permanent
- wpa cli dump
- wpa cli reconfigure
- wpa cli terminate
- wpa cli disable network <netno>
	- Stop infinite scan error loops

Slide 19 of 21 http://www.troubleshooters.com/linux/presentations/surefire\_wifi.pdf

# • ip addr **Still More Troubleshooting**

- "NO-CARRIER" in angle brackets?
- ipv4 address listed?

**#!/bin/sh echo nameserver 8.8.8.8 > /etc/resolv.conf echo nameserver 8.8.4.4 >> /etc/resolv.conf**

- resolvfix sh: – Back up first
	- Run as root
- Shut down networkmanager and wicd
- dhcpcd -B

**wpa\_supplicant \**

- 
- wpa\_supplicant **-c /etc/wpa\_supplicant/wpa\_supplicant.conf \ -i <devname> -d**

Slide 20 of 21 http://www.troubleshooters.com/linux/presentations/surefire wifi.pdf

#### **Summary**

- Wifi with few moving parts or dependencies
- Runs anywhere
- Transparent troubleshooting
- Requires both wpa supplicant and dhcpcd to be daemons
	- Or explicitly run in foreground for troubleshooting